# Lumen® Cloud Connect: IP VPN Hosted to Oracle FastConnect

Direct, secure, private connection to Oracle Cloud

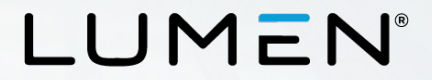

#### **Purpose**

- The purpose of this document is to provide an end-to-end walkthrough to connect to Oracle Cloud Infrastructure (OCI) via FastConnect for the first time using Lumen IP VPN Cloud Connect.
- Information contained is provided to serve as a supplement to Oracle documentation linked throughout this document. Be sure to check the provided links to obtain the most up-to-date information and for more details pertaining to Oracle processes.

 $\blacksquare$   $\blacksquare$   $\blacksquare$   $\blacksquare$ 

Disclaimer: The material in this guide is for informational purposes only and is taken from Oracle's website material. All Oracle related configuration information is based off of the Oracle Console configuration instructions from the Oracle website.

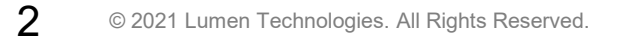

### **What is Oracle FastConnect?**

- Oracle FastConnect is a network connectivity alternative to using the public internet for connecting your network with Oracle Cloud Infrastructure and other Oracle Cloud services.
- FastConnect provides an easy, elastic, and economical way to create a dedicated and private connection with higher bandwidth options, and a more reliable and consistent networking experience when compared to internet-based connections.
- Use Oracle FastConnect to extend your existing private networks to Oracle Cloud Infrastructure, via provider networks.
- [Learn more about Oracle FastConnect](https://www.oracle.com/cloud/networking/fastconnect/)

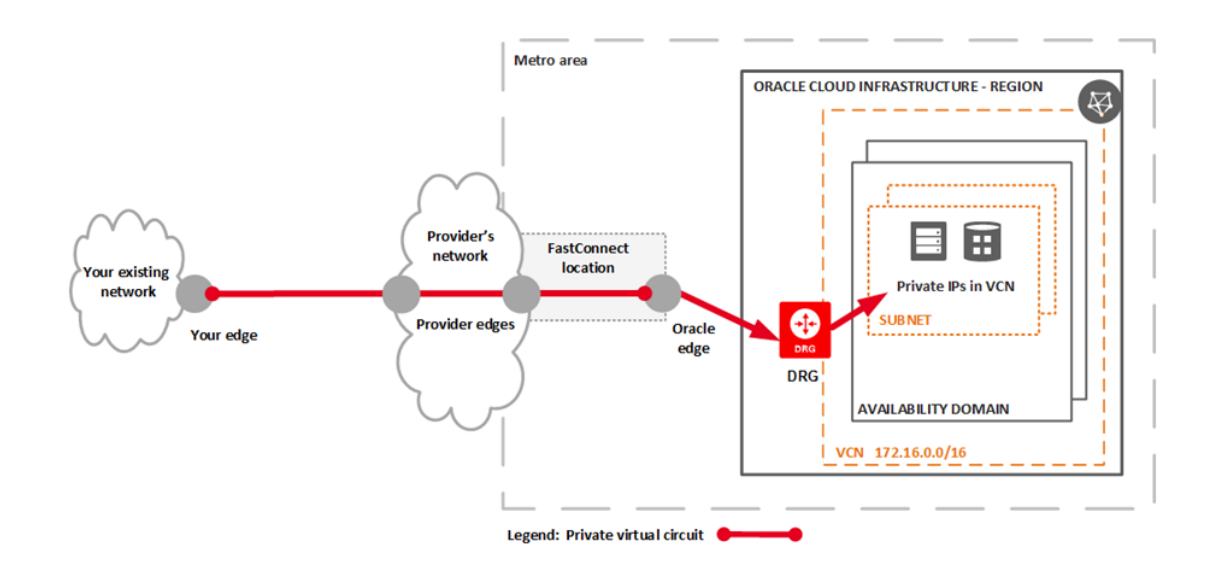

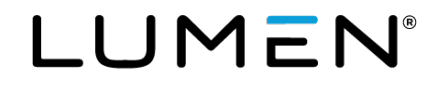

## **Roles and responsibilities**

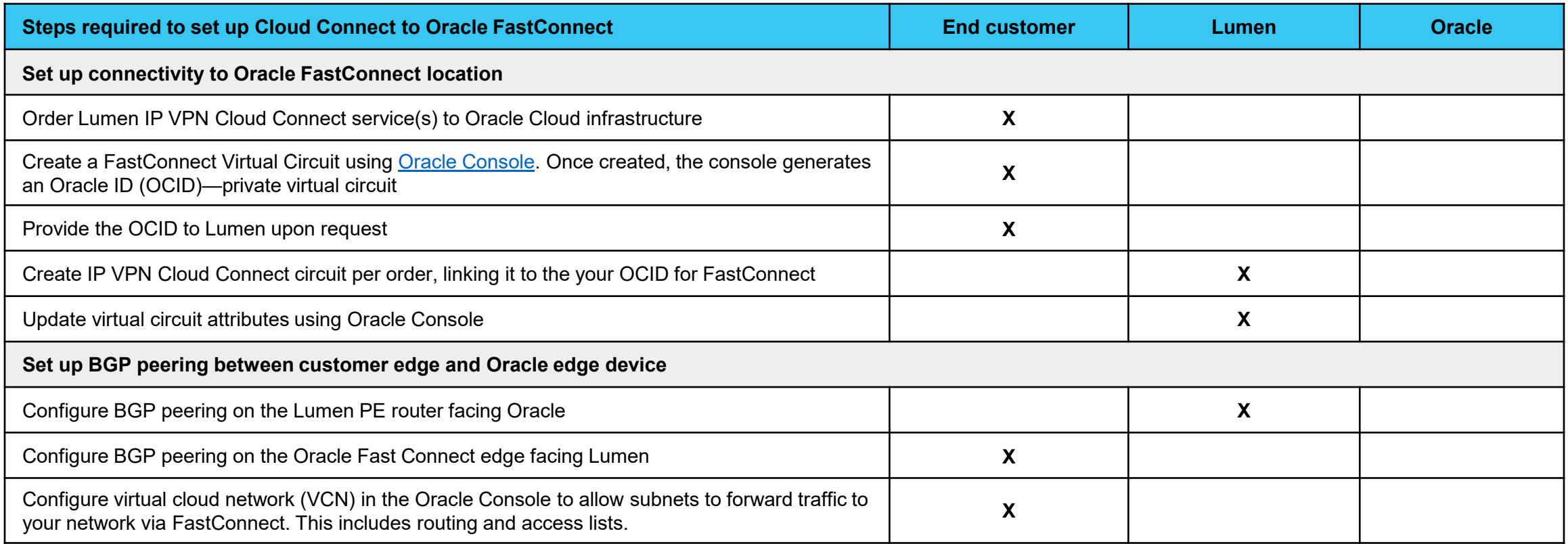

LUMEN®

## **Creating FastConnect with an Oracle provider to obtain an OCID**

[Learn how to create an Oracle FastConnect](https://docs.cloud.oracle.com/iaas/Content/Network/Concepts/fastconnectprovider.htm) in the Oracle Console (summary below)

- Log in to Oracle Console.
- 2. Create a Virtual Cloud Network (VCN)\*.
- 3. Create a DRG and attach to VCN\*.
- 4. Create a FastConnect connection with the proper Virtual Circuit (Private).
- 5. Enter details.
- 6. Copy the Oracle Cloud ID (OCID). (Share this OCID with the Lumen Provisioning team upon request.)
- 7. Update/create a route rule to include your location subnets pointing to the DRG as the next hop.

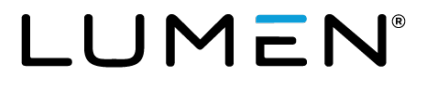

### **Additional Oracle OCI FastConnect resources**

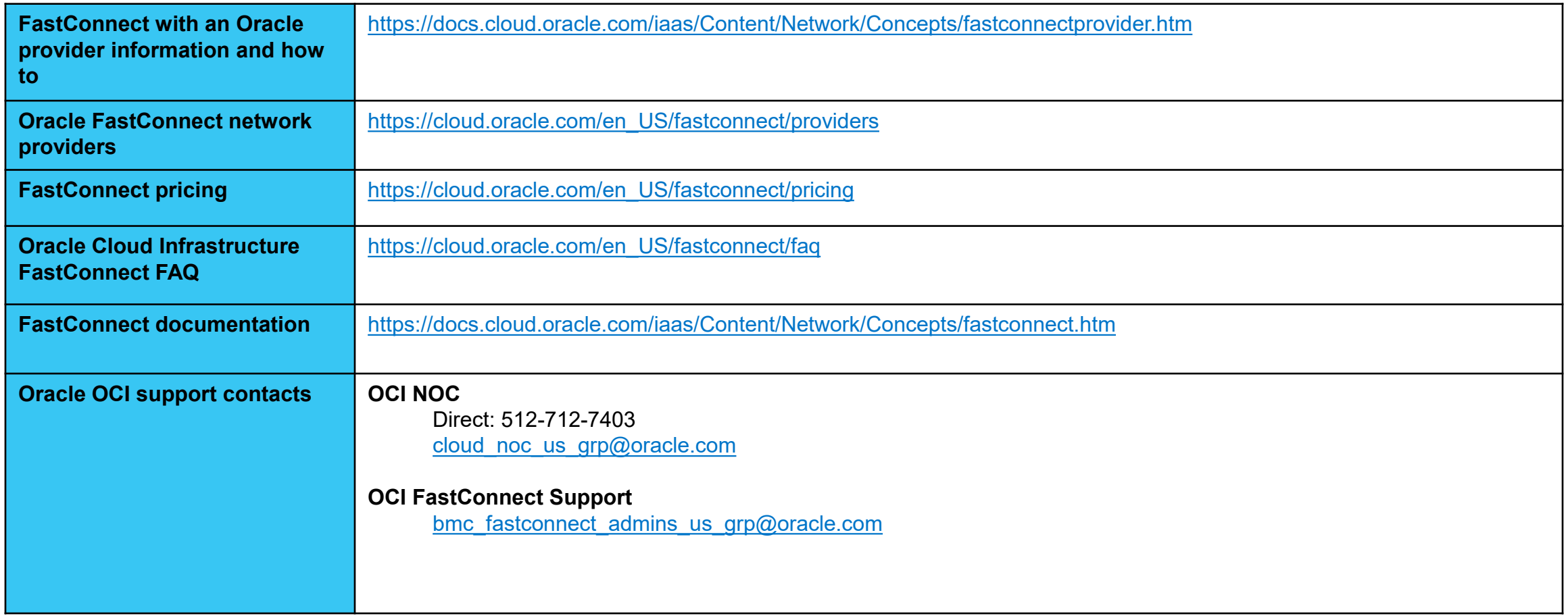

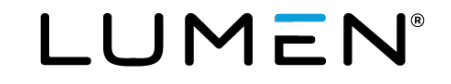